# Visualizza host LAN disponibili sul firewall VPN RV110W

## Obiettivo

Una LAN (Local Area Network) è una rete connessa fisicamente e limitata a un'area, ad esempio una casa o una piccola azienda. La pagina *Dispositivi collegati* consente all'amministratore di controllare il flusso nella rete e di intervenire in caso di guasto. Questo documento descrive come visualizzare una lista di tutti gli host LAN disponibili su RV110W.

### Dispositivo applicabile

RV110W

#### Versione del software

•1.2.0.9

### Visualizza host LAN disponibili

Passaggio 1. Accedere all'utility di configurazione Web e scegliere Stato > Dispositivi connessi. Viene visualizzata la pagina Dispositivi collegati:

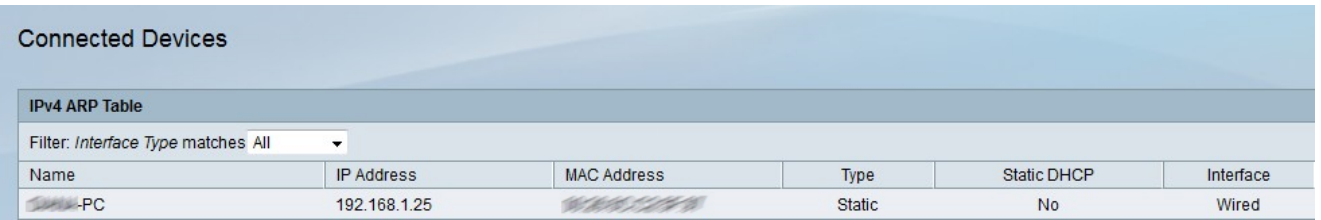

Passaggio 2. Scegliere il tipo di interfaccia da visualizzare dall'elenco a discesa Corrispondenze tipo interfaccia filtro. Sono disponibili quattro tipi di interfacce:

·All: visualizza tutti i tipi di host collegati alla LAN.

·Wireless: visualizza gli host collegati alla LAN via wireless.

·Cavo: visualizza gli host collegati alla LAN via cavo.

·WDS: visualizza gli host collegati alla LAN tramite il sistema WDS (Wireless Distribution System).

La tabella ARP IPv4 visualizza le seguenti informazioni sull'host:

·Name: visualizza il nome dell'host nella LAN.

·Indirizzo IP - Visualizza l'indirizzo IP assegnato all'host.

·Indirizzo MAC — visualizza l'indirizzo MAC dell'host.

·Tipo — visualizza il tipo di connessione dell'host. Ci sono due tipi possibili.

- Static - L'indirizzo IP dell'host è stato assegnato all'host in modo statico.

- Dinamico — L'indirizzo IP dell'host è stato assegnato tramite DHCP.

·DHCP statico: visualizza se l'indirizzo IP del dispositivo è assegnato tramite DHCP statico. Un dispositivo con un indirizzo IP statico manterrà lo stesso indirizzo IP.

·Tipo di interfaccia: visualizza il tipo di interfaccia utilizzata dall'host (wireless, cablata o WDS).